## **参加调剂的考生请注意!**

通过网址登录 https://yjszs.ncepu.edu.cn/ksxt/login.aspx

**注:考生请使用 360 浏览器的兼容模式,或极速浏览器的兼容模式, 若是不成功请尝试多次刷新。**

用户名为**考生的身份证号;**

初始密码为 Yjs(Y 大写)+身份证号后 6 位(例如 <mark>Yjs123456</mark>),如有最后一位 为 X 请大写。

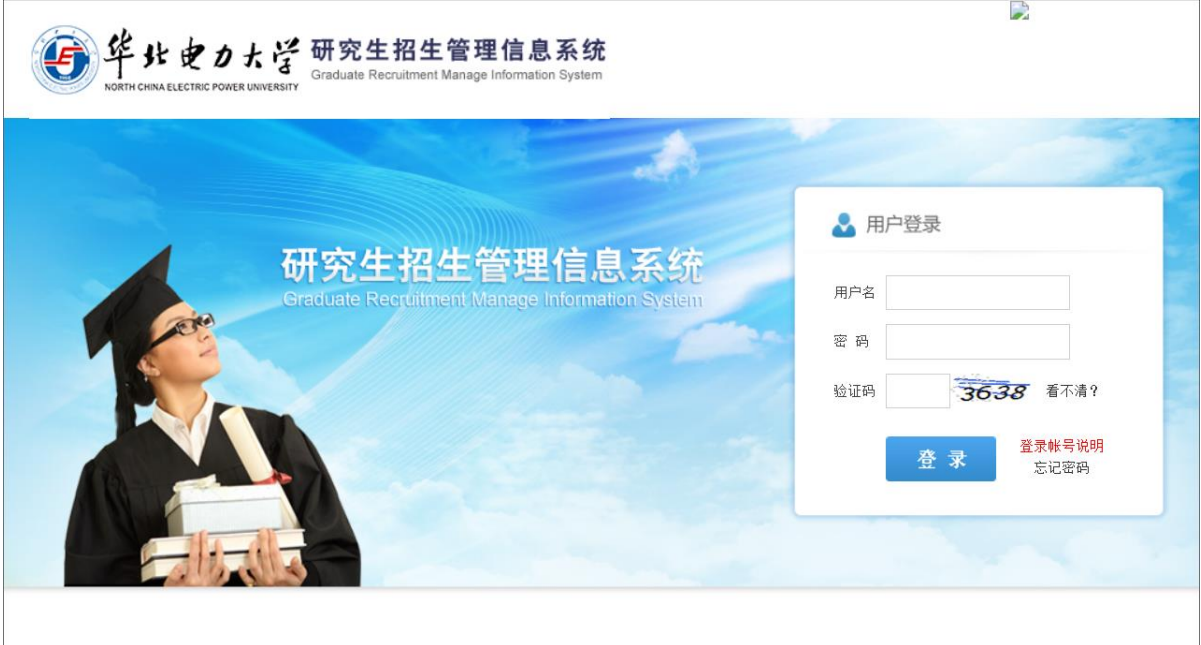

进入后如下图,点击左边菜单栏"复试信息确认"。

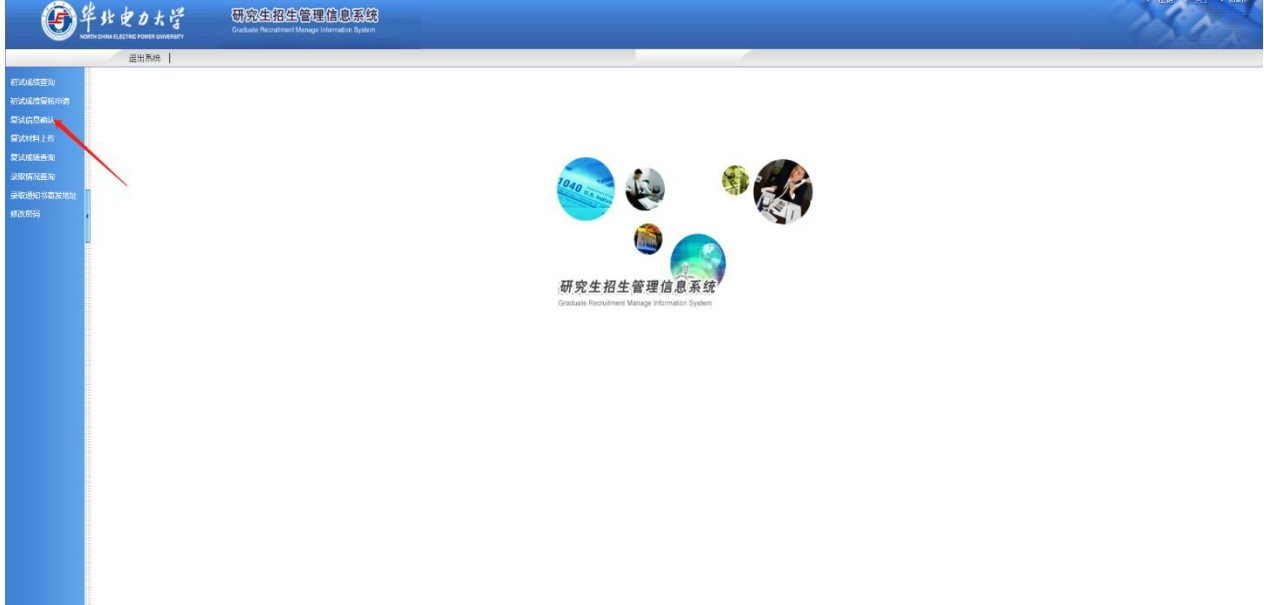

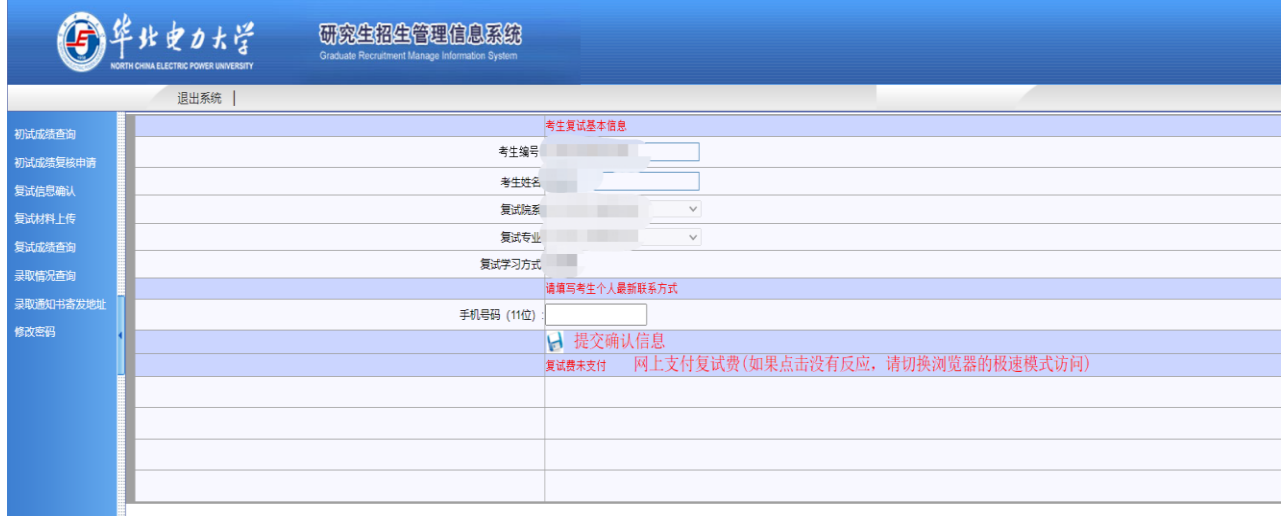

请考生在此认真填写个人联系方式,确保该手机号码能联系到考生本人**(非常重**

**要)**。填写结束点击"提交确认信息"后,继续点击"网上支付复试费"。

## 如下图

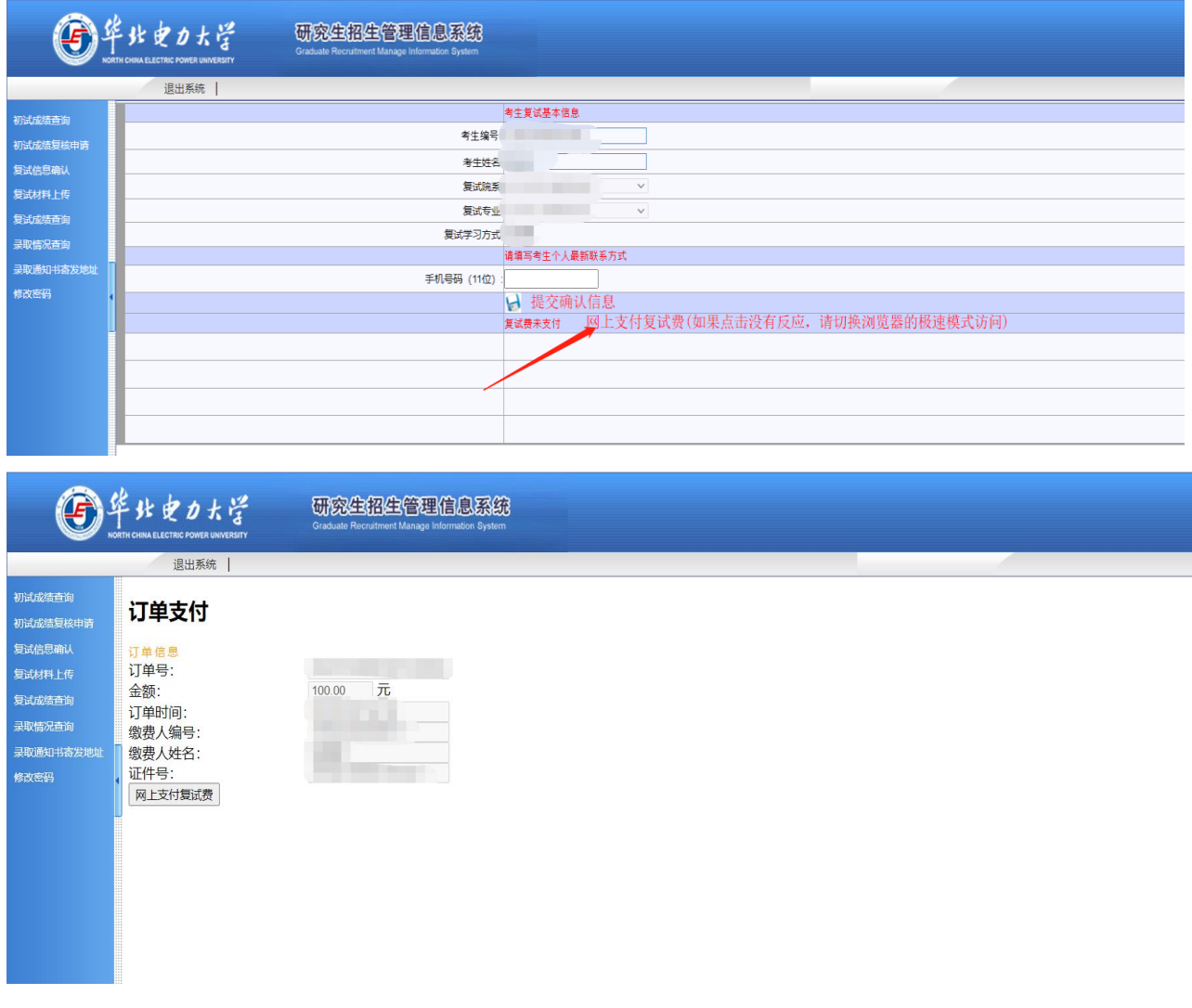

考生核对图中的个人信息无误后,点击"网上支付复试费"。

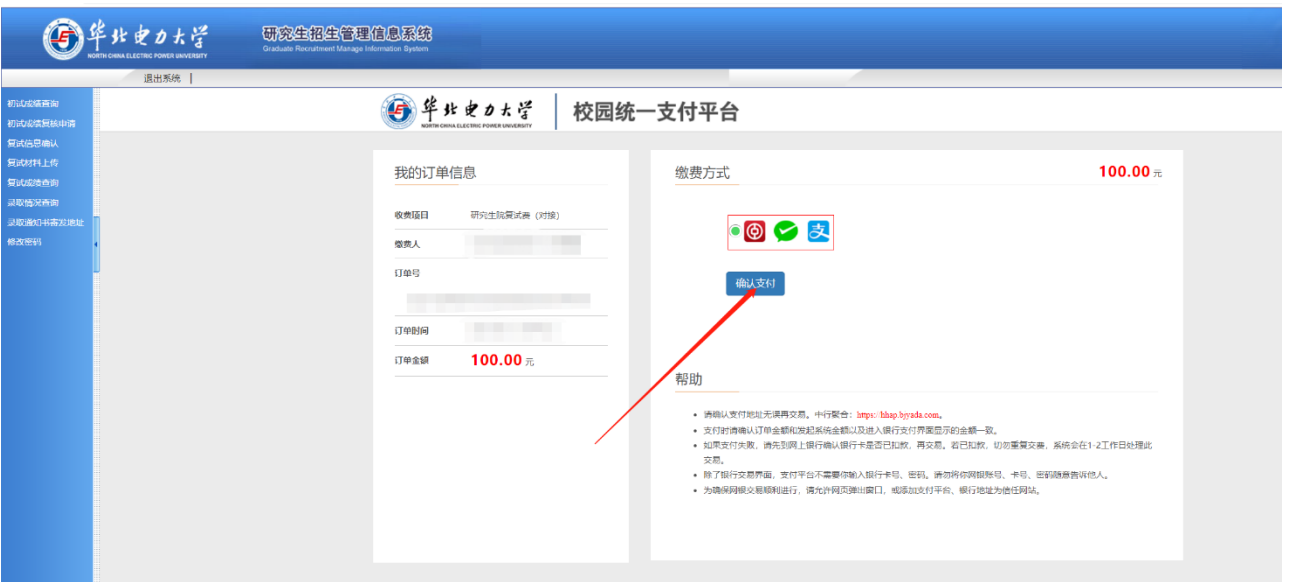

继续点击"确认支付"。

接着使用微信或者支付宝扫描页面上的二维码付款,点击"支付成功",截图或拍

照保存成功后的页面。

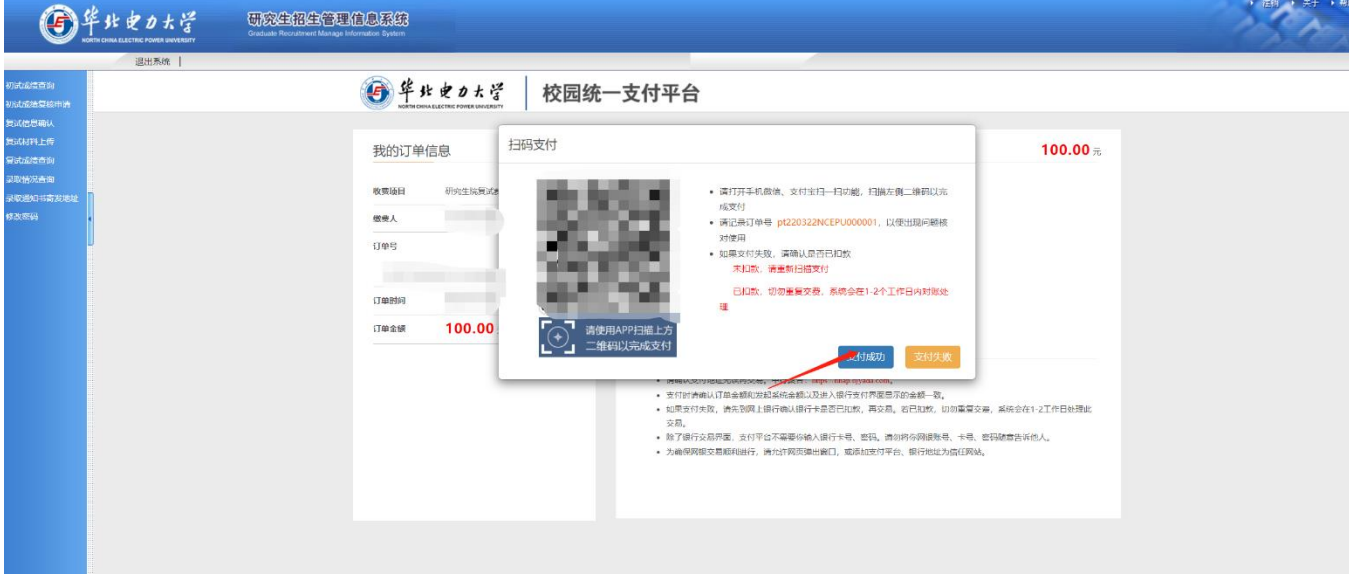

缴费成功后,退回到复试信息确认界面,会如下图所示。

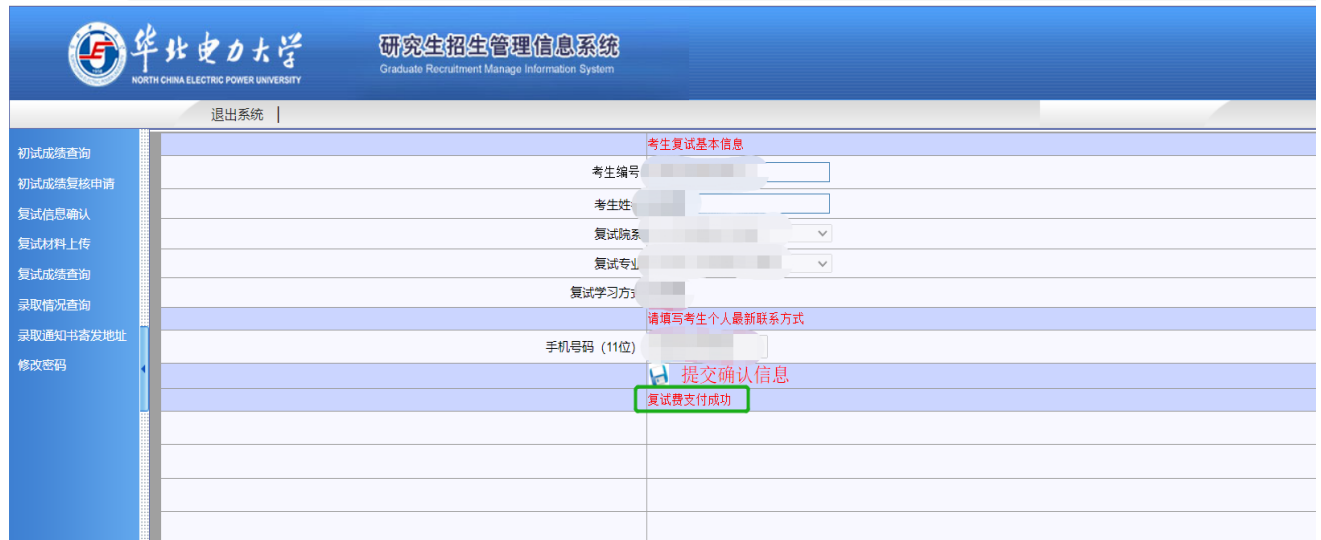

## **退费说明**

因考生网上支付操作不当,或因网络原因,造成同一订单号多次重复支付 的,除生效一笔之外其它重复支付的款项将进行退费。除上述情况外,其他情 况一律不予退费。

退费操作我校在复试结束后统一进行,一般情况下退款会在复试结束后 1 到 2 个月退还完毕, 届时考生可在退款工作完毕后查询到账情况, 发现问题请 及时与我校研招办联系。